# **Учебный бот, созданный на платформе Robotalbert Этап №2. Сценарий чат-бота**

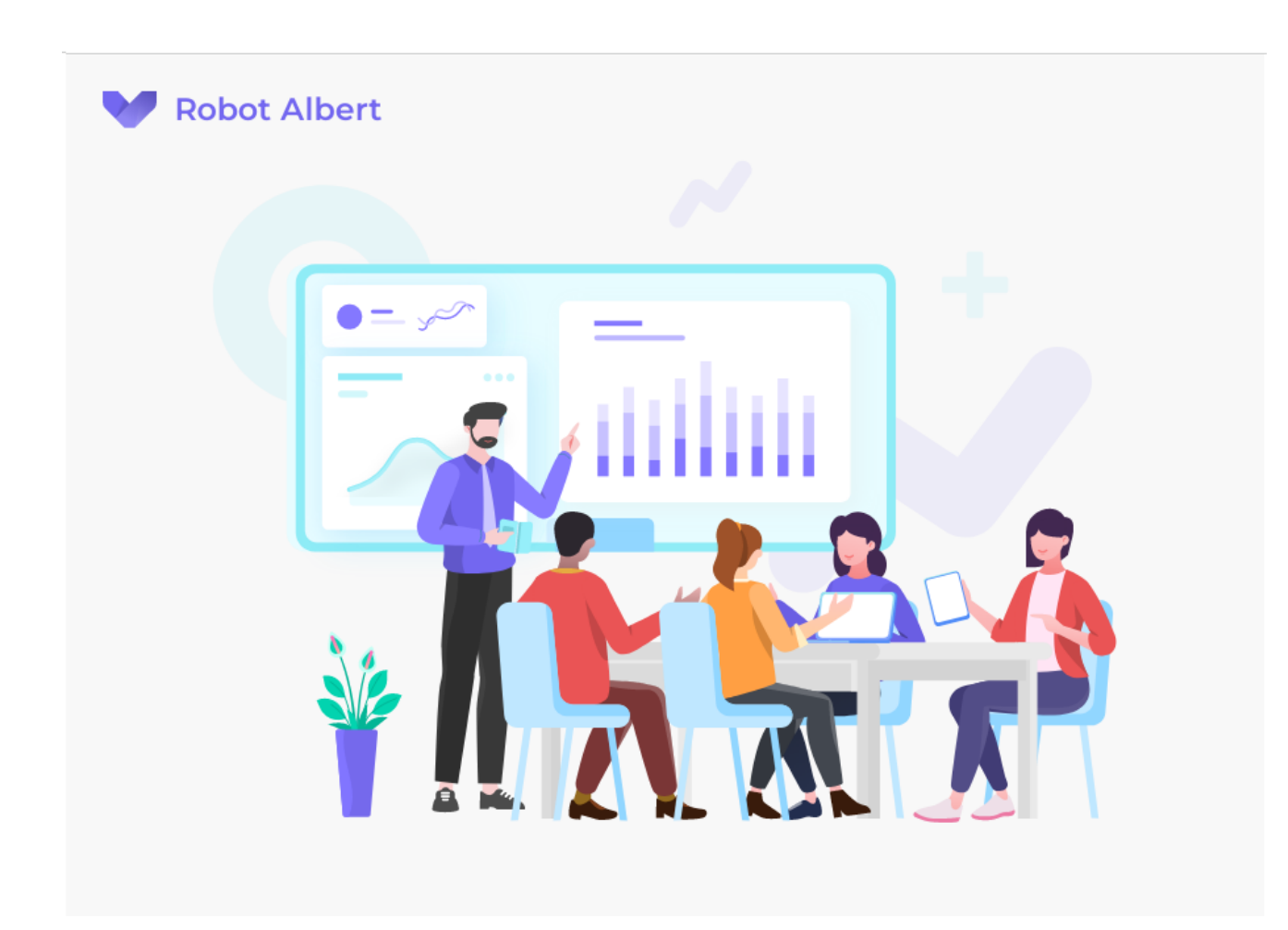

Ссылка на учебный бот № 2: [https://resourcecenter.robotalb](https://resourcecenter.robotalbert.app/s/isFG4) [ert.app/s/isFG4](https://resourcecenter.robotalbert.app/s/isFG4)

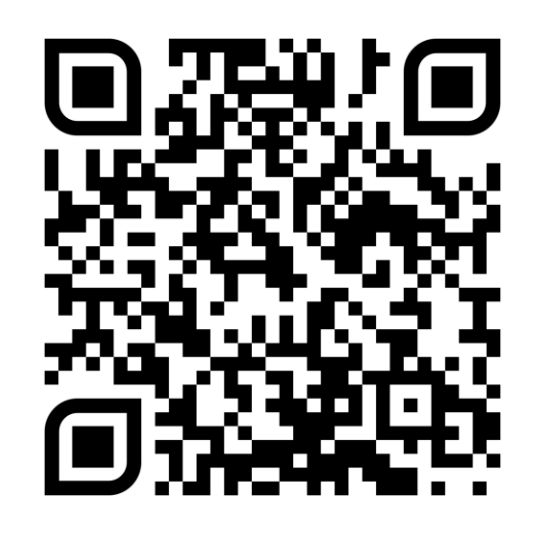

Сайт платформы Robotalbert <https://robotalbert.com/>

#### Чат-бот создание

#### **1 ДЕНЬ**

РАССЫЛКА 1

**1.1.1 2. Сценарий чат-бота (Пробный курс)**

Здравствуйте! Мы продолжаем обучение по курсу *«Модель управления корпоративным контентом посредством системы чат-ботов»*

**Укажите, пожалуйста, свою фамилию, имя и отчество** (отправьте ФИО боту в ответном сообщении).

**Вспомним, что нужно для создания чат-бота:**

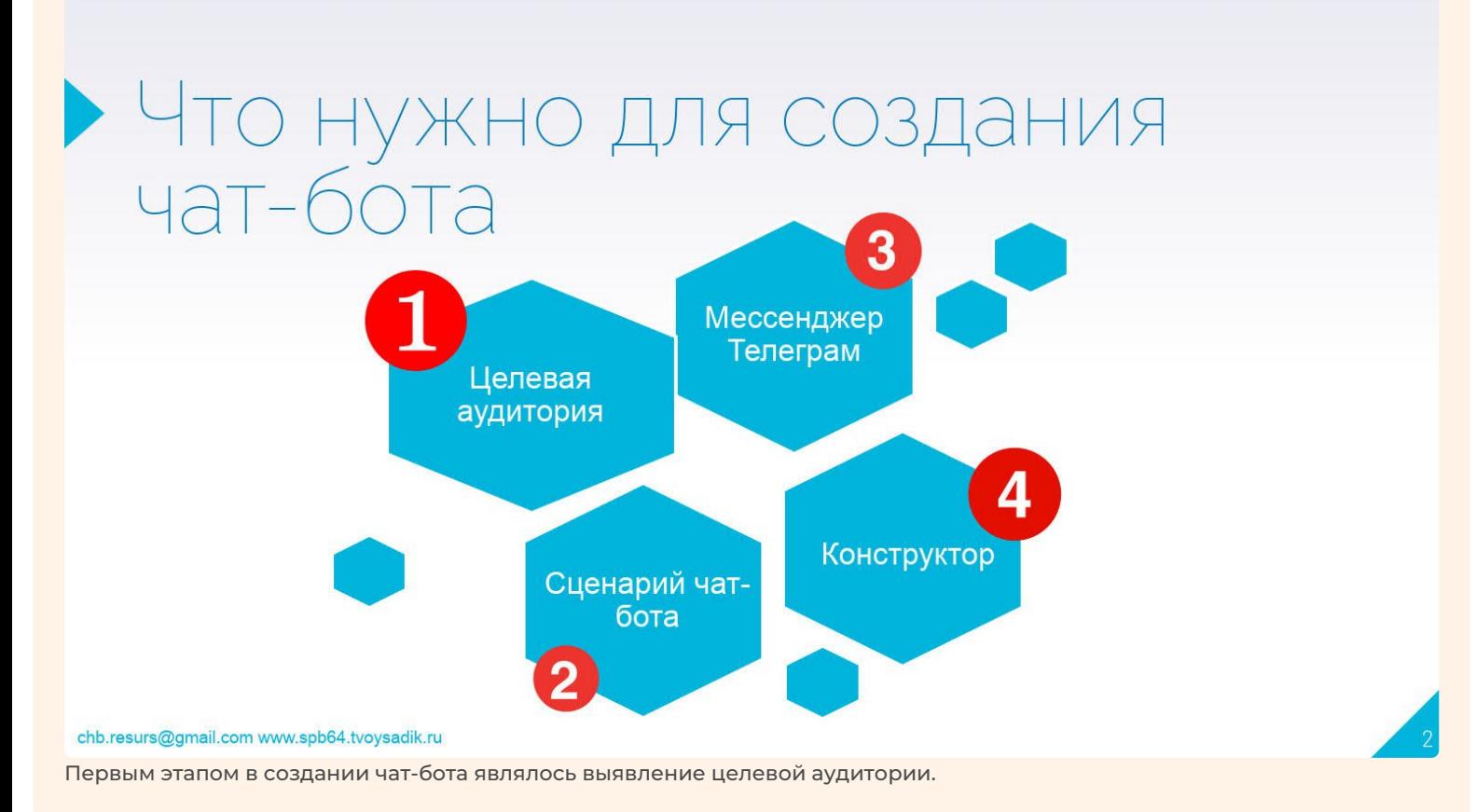

#### $\overline{\Pi}$

Вспомнили!

**Текст при нажатии "Вспомнили! ":** Переходим к Этапу 2: Сценарий чат-бота

#### **Сценарий чат-бота**

Сценарий чат-бота - это логика работы бота, последовательность сообщений, которые имитируют живой диалог с пользователем. Сценарий удобно разрабатывать в виде майнд-карты в онлайн-конструкторе или рисовать вручную на бумаге. Сценарий другими словами можно назвать структура, схема или архитектура чат-бота. **Типовые структуры:**

# • Типовые структуры сценариев

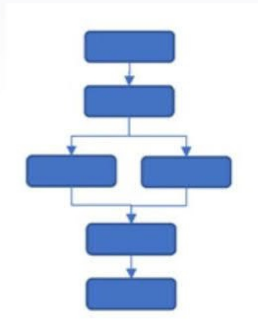

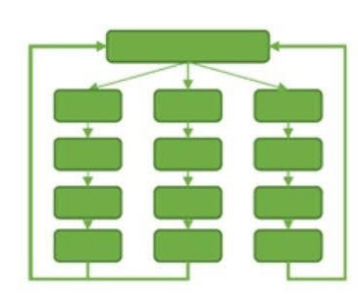

режим меню "вопрос-ответ"

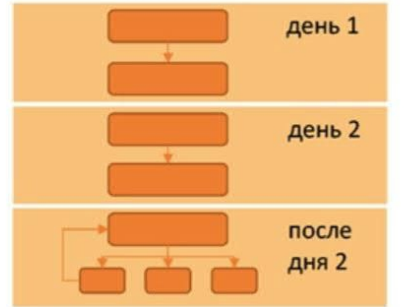

ежедневные рассылки для ЦА

рассказывает ЦА об организации

chb.resurs@gmail.com www.spb64.tvoysadik.ru

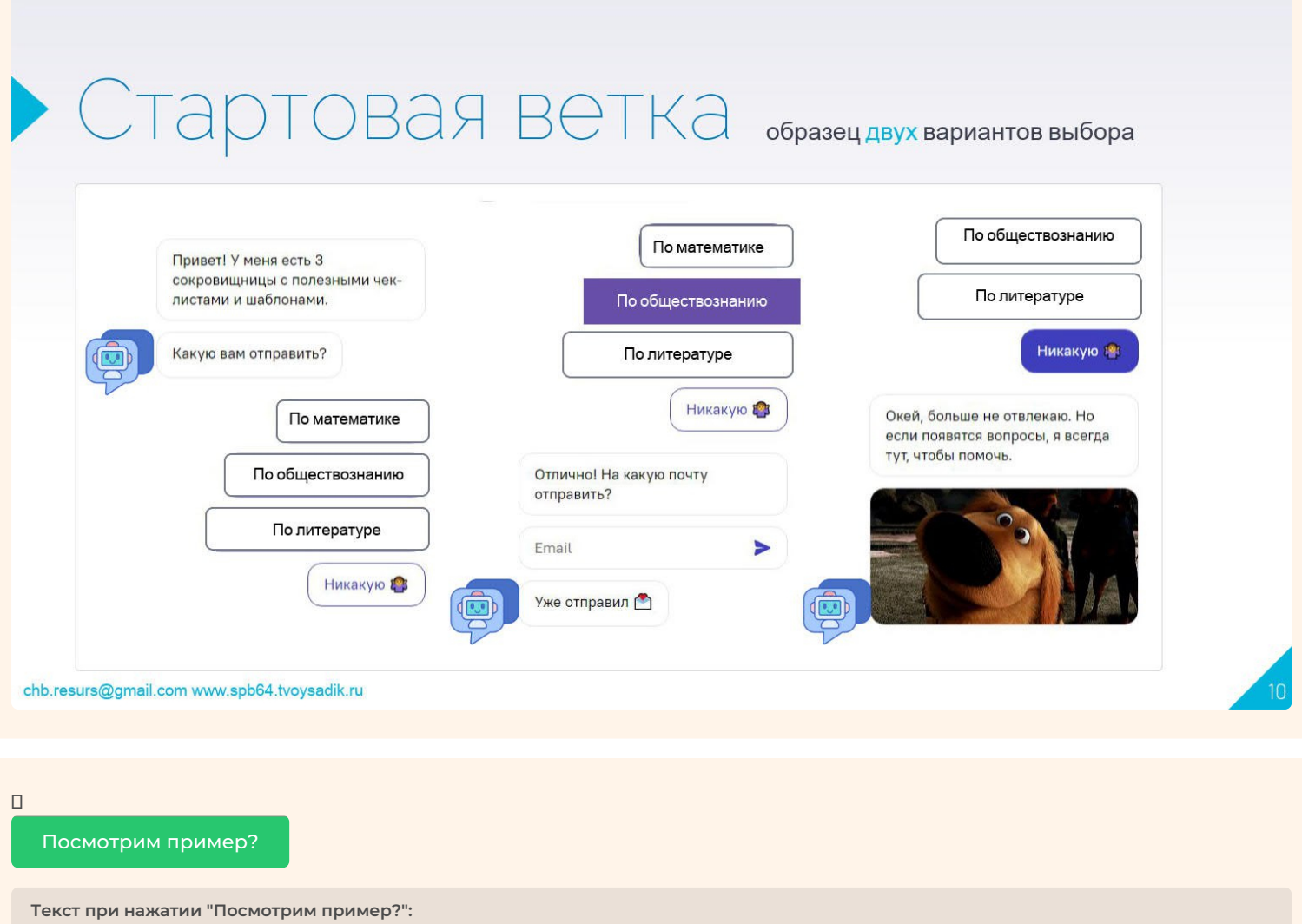

# • Пример сценария в виде майнд-карты

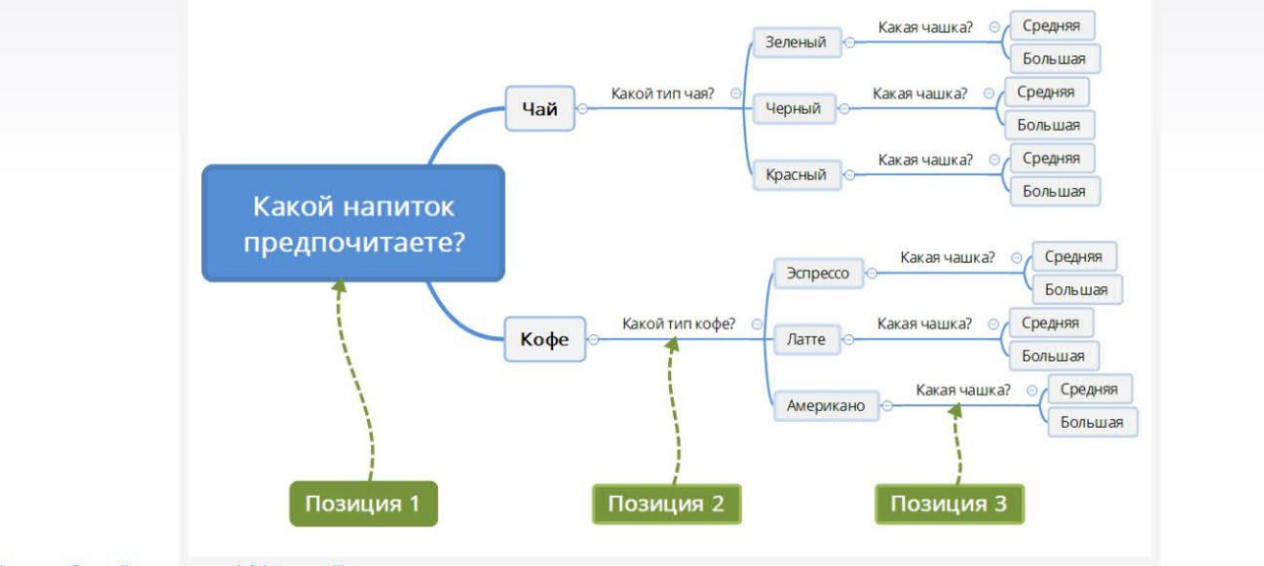

chb.resurs@gmail.com www.spb64.tvoysadik.ru

А что такое майнд-карта?

 $\overline{\Pi}$ 

**Текст при нажатии "":**

**Майнд-карта** - это диаграмма связей, известная также как интеллект-карта, карта мыслей или ассоциативная карта метод структуризации концепций с использованием графической записи в виде диаграммы

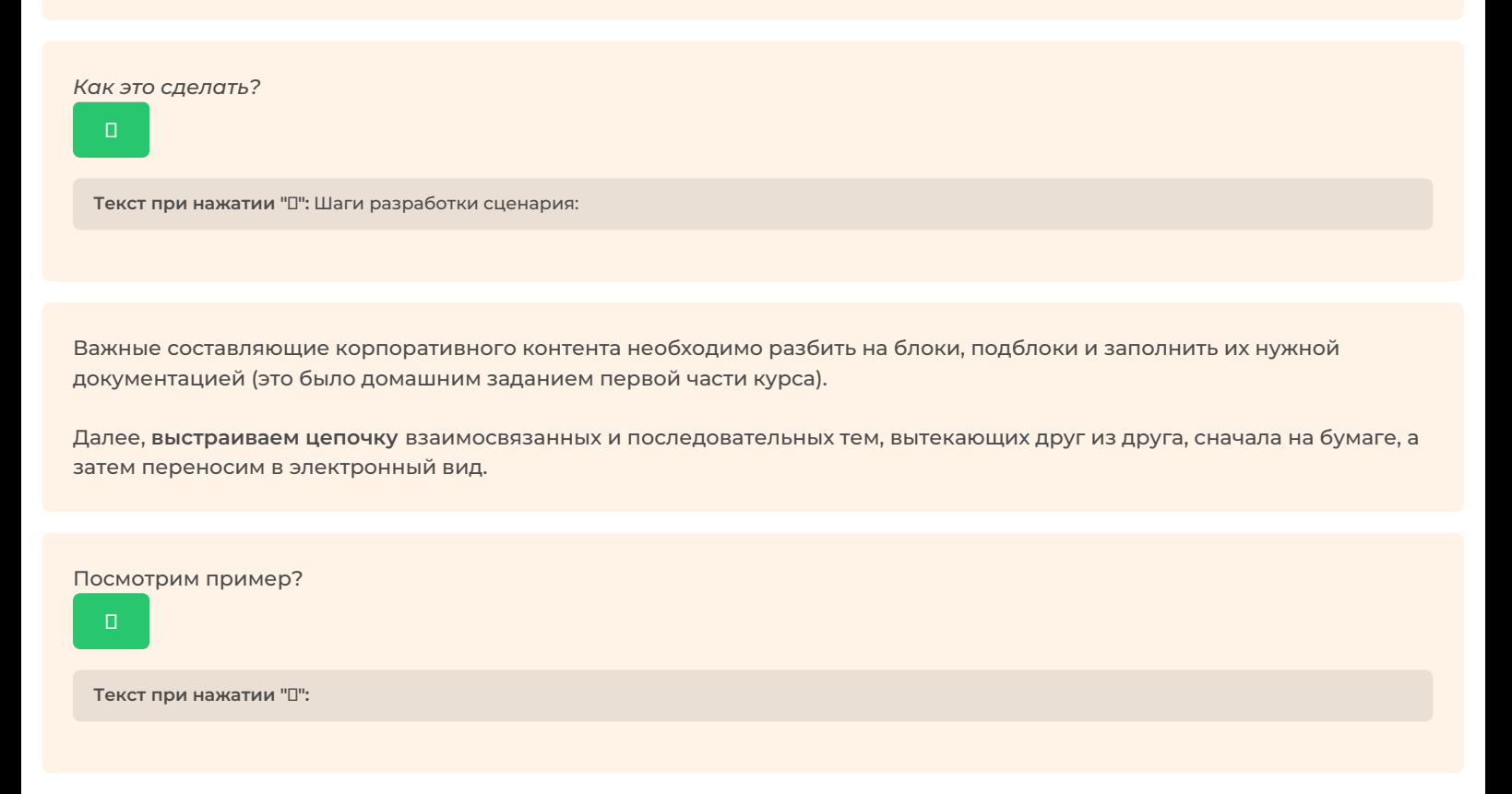

Depression

Пример составленной вручную начальной схемы:

 $\lambda$ 

 $\left\vert \cdot \right\rangle$ 

 $\frac{1}{2}$ 

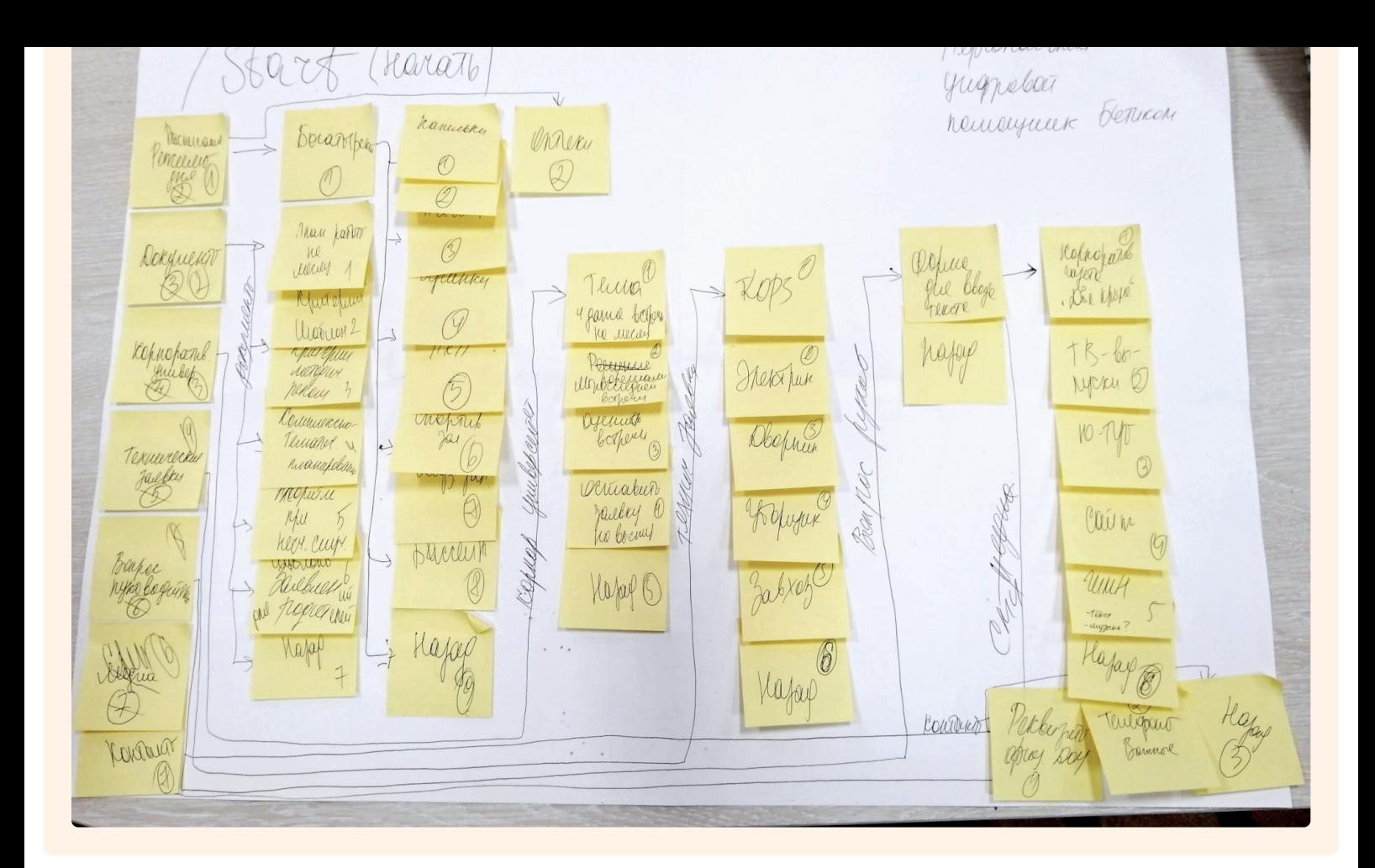

#### Какой следующий шаг?

Далее

**Текст при нажатии "Далее":**

Составив цепочку событий (алгоритм), на какие подпункты разбиваются блоки и чем они будут наполнены (шаблоны документов, ответы на сообщения, запросы и др.), мы получаем интуитивно понятную схему, которую необходимо *перевести в графический вид.*

Для такого структурирования информации нам поможет **майнд-карта.**

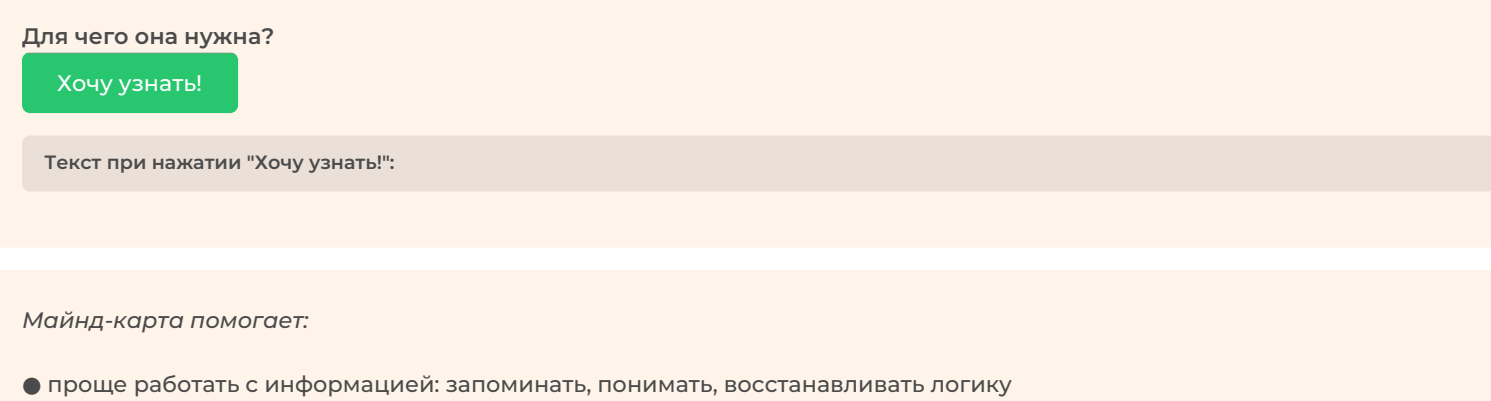

- удобно использовать для презентации материала и наглядного объяснения своей позиции собеседникам
- позволяет проще принимать решения, создавать планы, разрабатывать проект

#### Понятно!

Далее

**Текст при нажатии "Далее":**

*Интеллект карта, или карты ментальные (mind-maps)* — это отображение эффективного способа думать, запоминать, вспоминать, решать творческие задачи, а также возможность представить и **наглядно** выразить свои внутренние процессы обработки информации, вносить в них изменения, совершенствовать.

Данный инструмент помогает увидеть общую картину предстоящей работы и последовательно разбить ее на более мелкие этапы.

В появившейся четкой структуре при помощи майнд-карты ориентироваться в большом объеме наполнения персонального цифрового помощника будет легче.

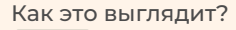

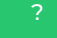

**Текст при нажатии "?":**

#### После проработки начальной схемы можно увидеть следующую структуру

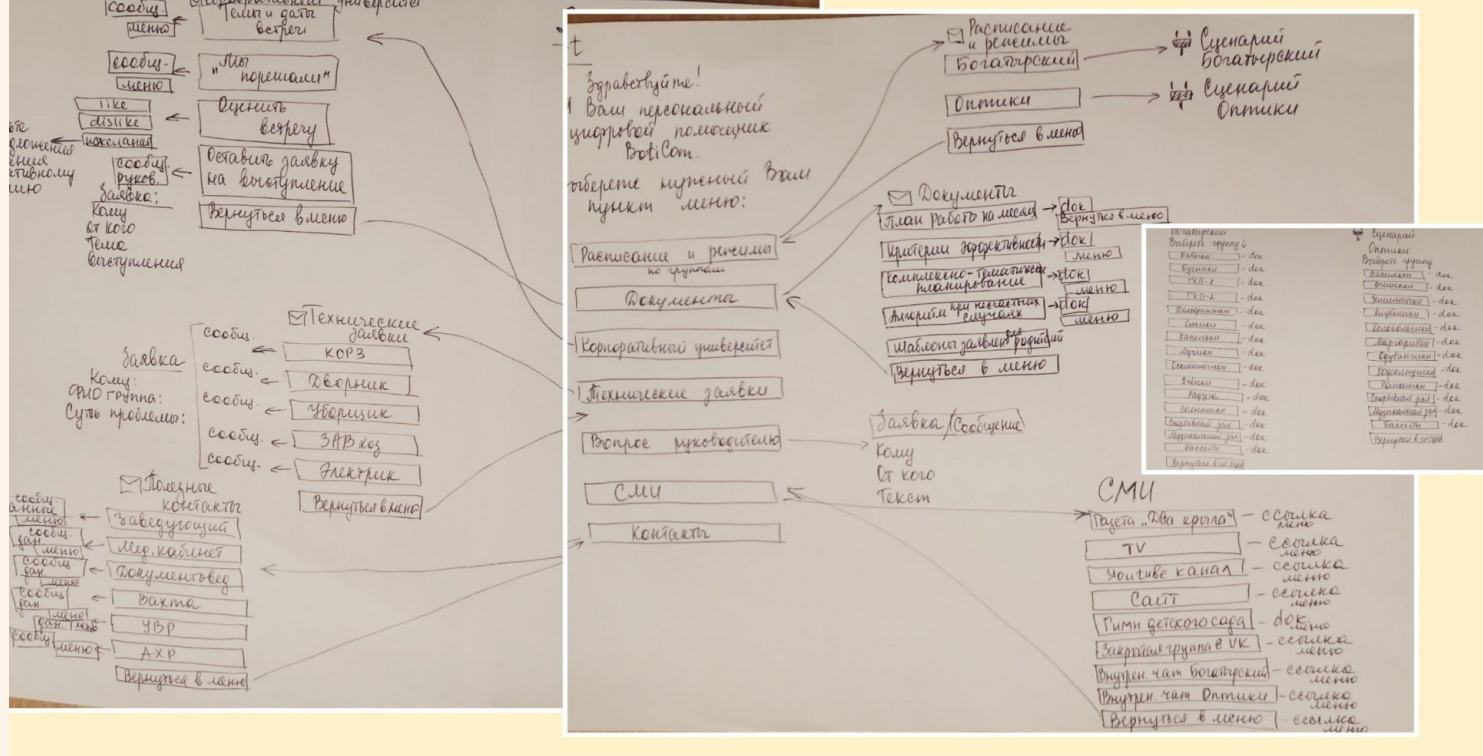

Теперь предстоит перевести информацию с бумажного носителя в цифровой аналог.

Для этого можно воспользоваться бесплатными доступными web-сервисами и создать майнд-карту в онлайн-режиме.

**С примером аналогово-цифрового преобразования майнд-карты можно ознакомиться ниже**

 $\Box$ 

 $T$ екст при нажатии "<sup>"</sup>:

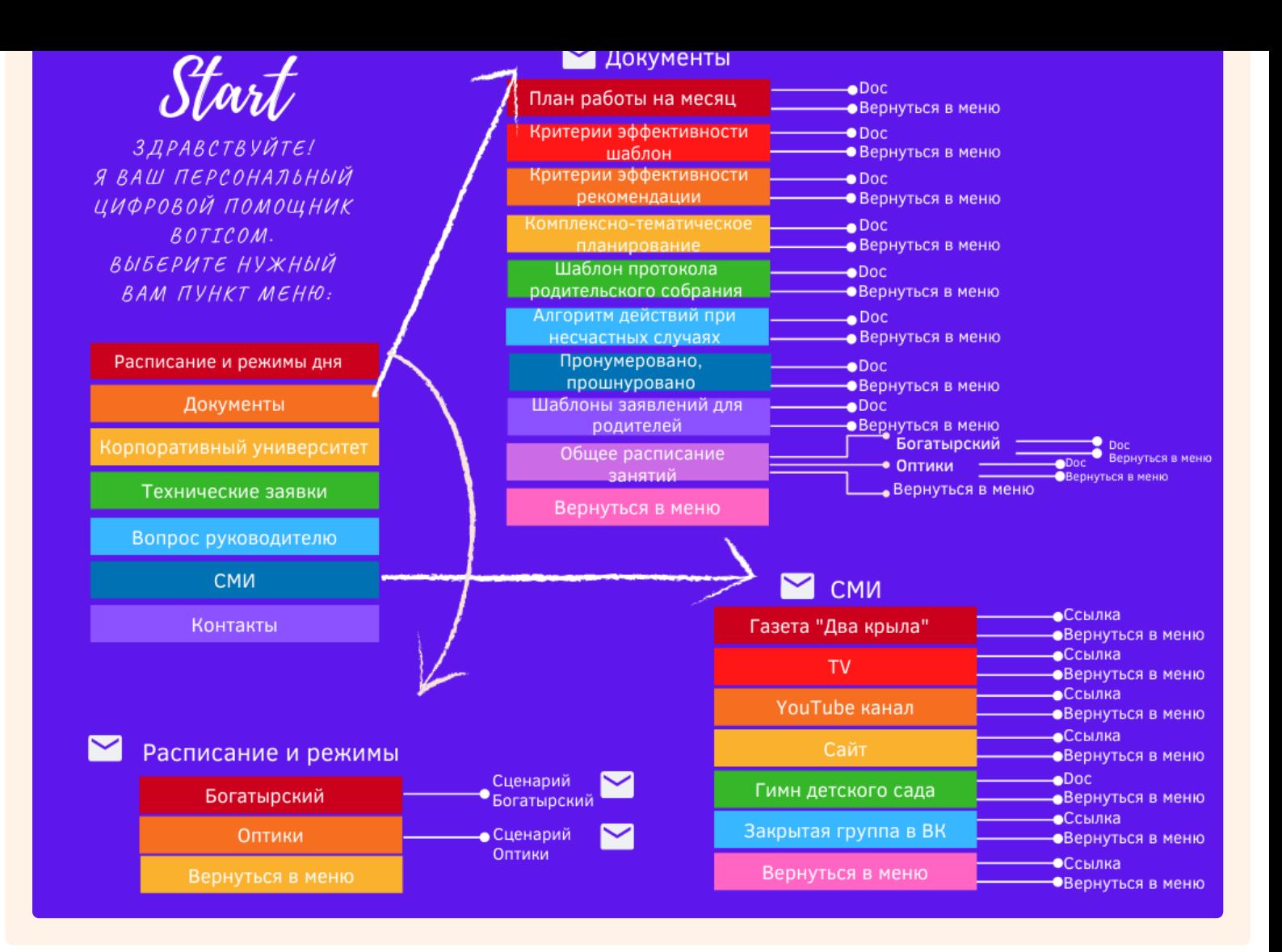

 $\blacktriangleright$ 

## Сценарий Богатырский Выберете группу:

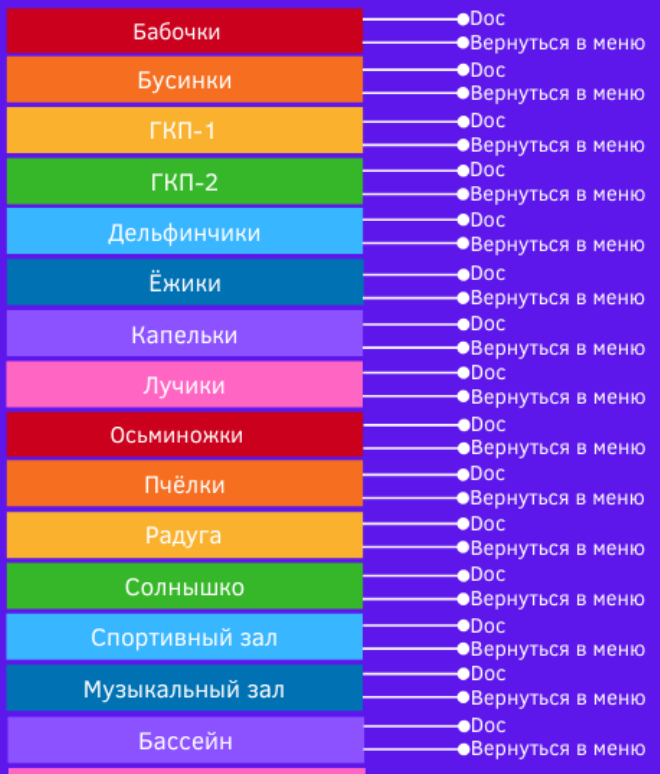

## $\blacktriangleright$

## Сценарий Оптики Выберете группу:

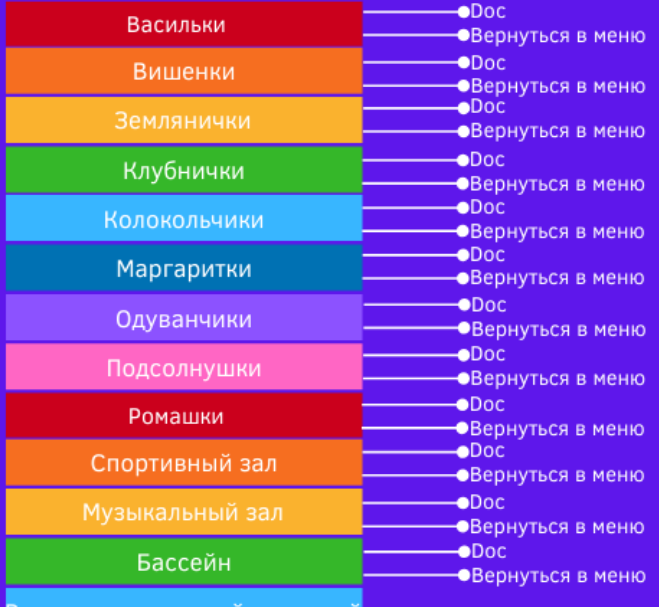

Вернуться в главный сценарий

Вернуться в главлый сценарий

Как видите, здесь информация представлена намного более понятно, структурировано и презентабельно! Согласен! **Текст при нажатии "Согласен!": Предлагаем чек-лист программ и онлайн-платформ для составления майд-карт** Посмотреть чек-лист! **Текст при нажатии "Посмотреть чек-лист!":** [Mind-карта,-чек-лист.jpg](https://robot-albert-media.s3.eu-west-1.amazonaws.com/tenant_resourcecenter/167/Mind-%25D0%25BA%25D0%25B0%25D1%2580%25D1%2582%25D0%25B0%252C-%25D1%2587%25D0%25B5%25D0%25BA-%25D0%25BB%25D0%25B8%25D1%2581%25D1%2582.jpg)

По результатам опросов и анализа нужно составить перечень необходимых запросов. Именно они станут основой для разработки функционала чат-бота.

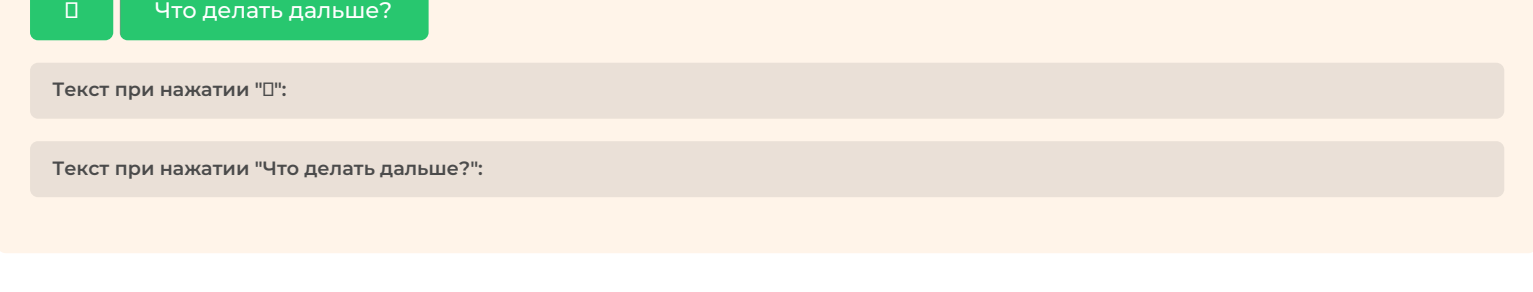

#### **1.1.2 Лайфхак**

**Лайфхак, который поможет при оформлении майнд-карты?** Расскажи! **Текст при нажатии "Расскажи!":**

**Проблема**: как более понятно и логически разместить текст между собой, как указать взаимосвязи (стрелки перехода и возврата в главное меню), чтобы они не мешали и не загромождали лист?

**Совет**: для этого главный блок меню размещается в центре листа, а уже от него ведутся стрелки ко второстепенным блокам (подблокам), которые прописываются на свободном пространстве.

#### **1.1.4 Задание**

Итак, теперь задание!

Продолжить

**Текст при нажатии "Продолжить":**

**Вам необходимо продумать сценарий вашего будущего бота.** *Для этого:*

1. Создайте наглядную структуру бота, пользуясь сервисами и сайтами Майнд-карт. Это можно сделать на одном из этих сайтов или же на бумаге.

2. Подготовьте информацию, наполняющую бот (документы в формате PDF, JPG, DOCX или другие )

**Наша вторая лекция закончена!**

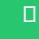

**Текст при нажатии "":** Желаем успехов в выполнении домашнего задания!